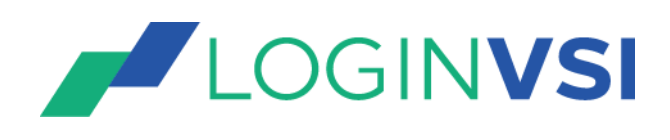

# Login VSI **An introduction to Login VSI Workloads**

Blair Parkhill

#### An introduction to Login VSI Workloads

## Disclosure and Warranty

The information, concepts, and ideas contained in this document are the property of Login VSI. Without limiting the rights under copyright, no part of this document may be reproduced, stored in or introduced into a retrieval system, or transmitted in any form or by any means (electronic, mechanical, photocopying, recording, or otherwise), or for any purpose, without the express written permission of Login VSI. Any product descriptions or representations in this document are for identification purposes only and are not to be construed as a warranty of specific properties or guarantee or warranty of any other type.

Login VSI shall assume no liability, either explicit or implied, for the documentation. Information in this document, including URL and other Internet Web site references, is subject to change without notice.

All sample code described in this document is provided by Login VSI for illustrative purposes only. These examples have not been thoroughly tested under all conditions. Login VSI, therefore, cannot guarantee or imply reliability, serviceability, or functionality of these programs or code examples. All brand names and product names used in this document are trademarks of their respective holders and are recognized as such.

© 2016 Login VSI. All rights reserved.

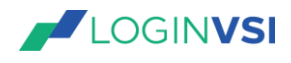

### **Table of Contents**

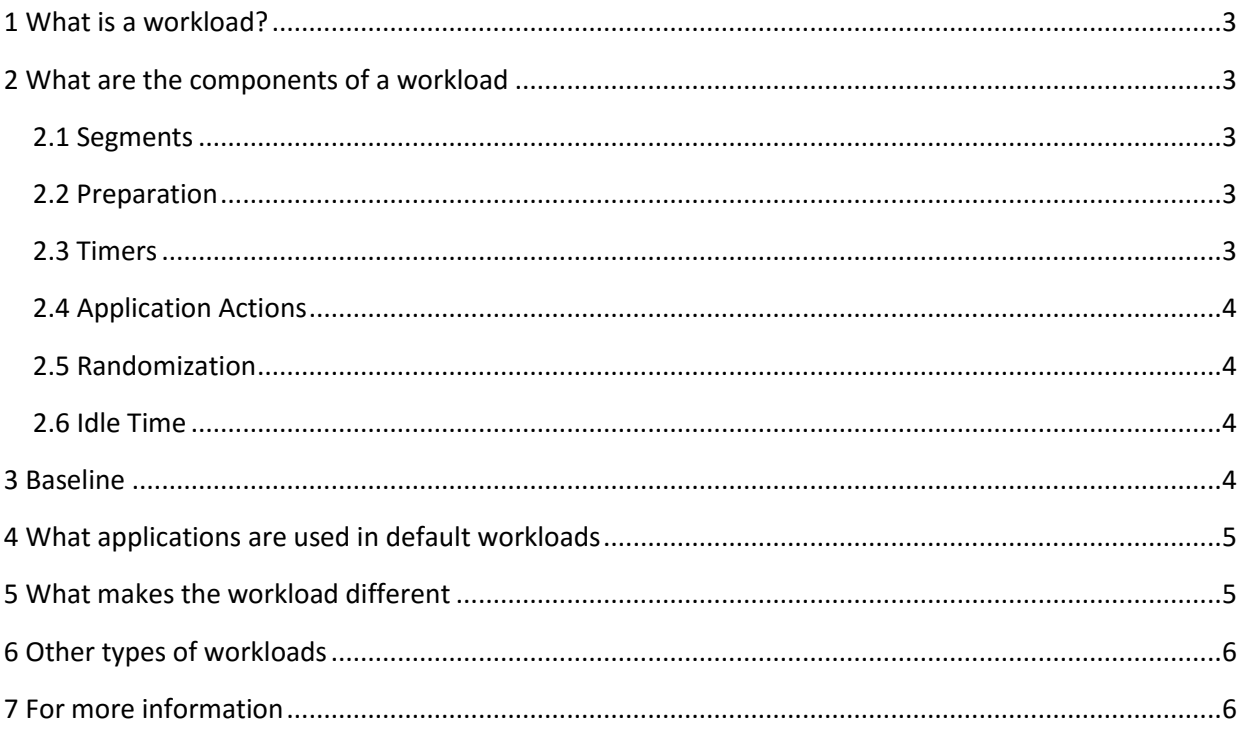

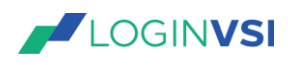

#### An introduction to Login VSI Workloads

#### 1 What is a workload?

For the most part a Login VSI Workload is a set of actions that are executed by the virtual user. These workloads perform operations intended to:

- Determine a baseline performance level.
- Execute a standard set of functions that allow for an objective performance measurement of the hosted desktop or application in order to determine VSImax.
- Execute a custom set of functions that allow for the use of any Windows application to be used to measure performance and stress the system.

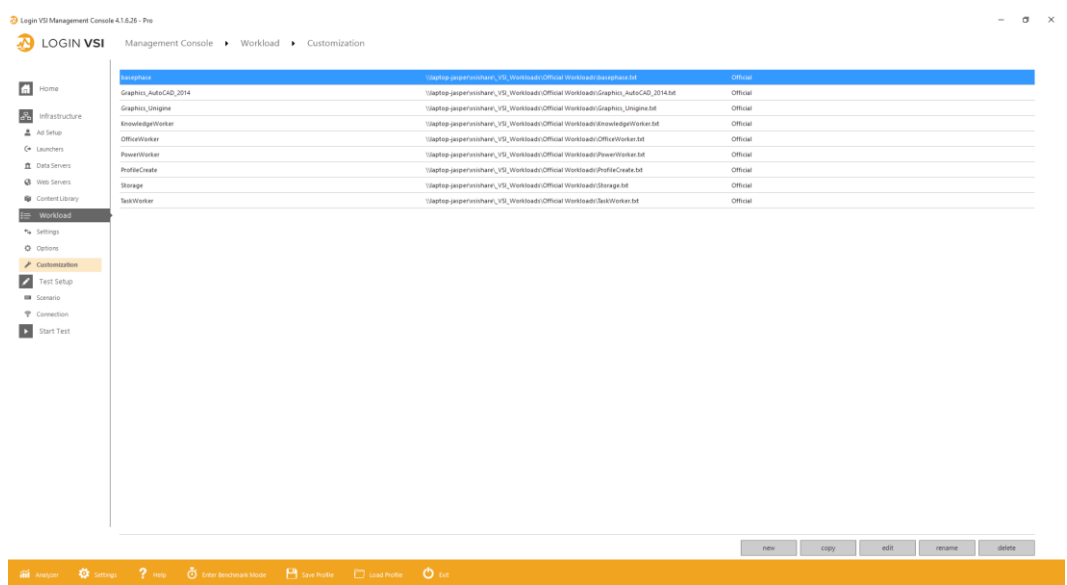

#### 2 What are the components of a workload?

Login VSI workloads consist of a number of different functions.

#### 2.1 Segments

The workloads included with Login VSI are each comprised of 5 segments. The first prepares the user environment and the other 4 run the applications and timers. Workloads can be created or modified to include fewer segments or more segments.

#### 2.2 Preparation

Sets up the virtual user's environment to eliminate unexpected or unwanted actions that may occur and cause the session to become stuck. This includes but is not limited to operations like setting file type associations, disabling popups, and setting security to allow for VSI applications access to the VSI Share.

#### 2.3 Timers

The Login VSI Timer function uses native Windows applications and operations to determine system saturation and provides Login VSI with information necessary to evaluate the user experience. These operations are intended to stress and measure the host system's resources like CPU, Memory and Storage. Without the Login VSI Timer function, there would be no VSImax or VSIbaseline measurements

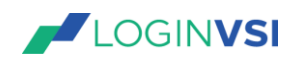

to determine the quality of the user experience. Timers are kicked off at a regular frequency and typically there will be a timer execution every  $3 - 4$  minutes. More detailed information about Timers, VSImax [and VSIbase can be found in this blogpost.](https://www.loginvsi.com/blog/481-calculating-maximum-virtual-desktop-capacity-vsimax-explained)

#### 2.4 Application Actions

The application actions within the workload will use a number of functions to mimic human behavior of using the applications.

These functions include but are not limited to the following: Open file, save file, close file, copy file, delete file, Print to PDF, Scroll, Compose and send an email, Watch videos, Edit Excel cells, Type fixed and random text.

#### 2.5 Randomization

Humans are unpredictable and typically very random. Login VSI workloads do operations like typing random text as well as copying and opening random files to keep systems from caching repeated activities which could give a false sense of performance. Each workload is typically composed of multiple segments, each of which may use different applications in different orders. When testing with many users, the workloads will start with different segments in the workload and loop back around during the test. To simulate multiple, different types of users in the same test, it is possible to do what is called a 'workload mashup'. [For more information about workload mashup check out this blog post.](https://www.loginvsi.com/blog/464-simulate-different-behaviors-of-various-users-during-a-vdi-performance-test-with-workload-mashup)

#### 2.6 Idle Time

Unlike some benchmark software, humans don't operate at a system's CPU speed and they also take breaks. Wait times and idle times are also built into workloads to simulate a human's natural click and typing speed as well as built-in bathroom and coffee breaks.

#### 3 Baseline

While the baseline is not necessarily a predetermined workload component, it is a phase in the test that is important in determining user experience and the calculation of VSImax. As the Login VSI workload starts up, measurements are taken on the system in an optimal state, prior to becoming saturated with a large volume of user activity. This baseline is used to calculate the best user experience as well as the threshold for VSImax—the point at which the system becomes so saturated it no longer provides a good end user experience.

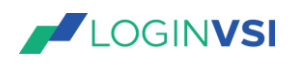

#### 4 What applications are used in default workloads?

- 1. Task Worker: Microsoft Word, Microsoft Outlook, Internet Explorer, Adobe Reader, Microsoft Excel
- 2. Office Worker: Microsoft Word, Microsoft Outlook, Internet Explorer, Adobe Reader, Microsoft PowerPoint, Microsoft Excel, Photo Viewer
- 3. Knowledge: Microsoft Word, Microsoft Outlook, Internet Explorer, Adobe Reader, Microsoft PowerPoint, Microsoft Excel, Freemind / Java, Photo Viewer
- 4. Power: Microsoft Word, Microsoft Outlook, Internet Explorer, Adobe Reader, Microsoft PowerPoint, Microsoft Excel, Freemind / Java, Photo Viewer, Simulated application install.

NOTE: For many of the applications in power worker, larger files and higher resolution media will be used.

#### 5 What makes the workloads different?

While many of the applications listed above are the same between workloads, each one, from Task Worker to Power Worker becomes increasingly aggressive while continuing to maintain the behavior of the type of user the workload is named after. One of the things that makes the workloads different in terms of their aggressiveness is how many of the applications are run concurrently, or within the workload segment (see above).

In our labs at Login VSI, we have run each of the default workloads against a specified hardware environment, virtual machine configuration and set of users. During this test we observed differences in the impact to the system and behavior of the workload. Below you will find a table that helps to identify the behaviors of the different workloads.

NOTE: These values will be different depending on the hardware used, virtual machine optimizations and user concurrency. The information provided below is only provided to help you understand how they behave relative to each other.

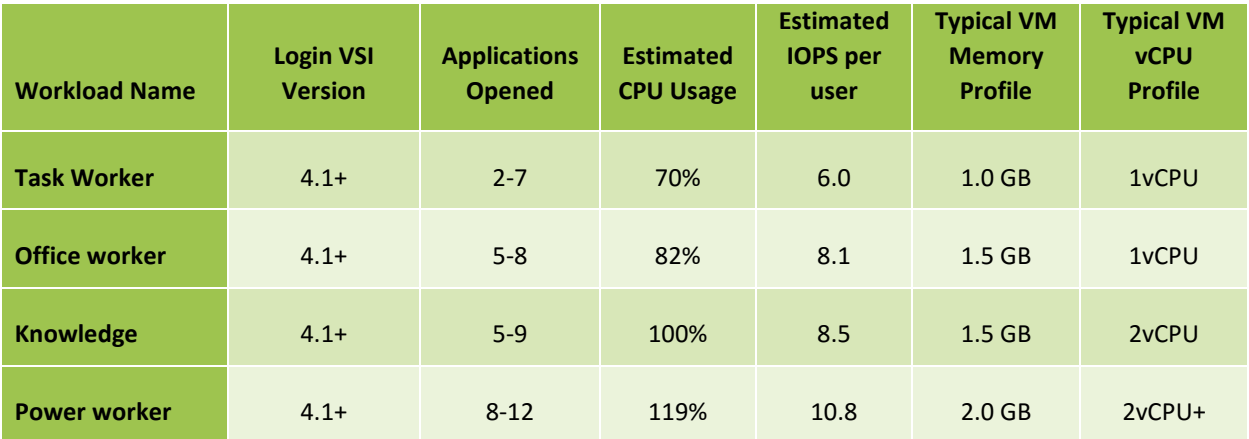

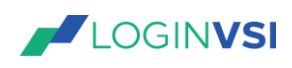

#### An introduction to Login VSI Workloads

#### 6 Other types of workloads

Login VSI workloads can be customized to add any line-of-business applications our customers wish to have the virtual users operate. In addition, Login VSI also offers a storage workload designed to stress the storage subsystem as well as a graphics framework that is designed to stress the graphics resources like CPU and GPU.

#### 7 For more information

- Configuring Login VSI [https://www.loginvsi.com/documentation/index.php?title=Login\\_VSI\\_Configuration](https://www.loginvsi.com/documentation/index.php?title=Login_VSI_Configuration)
- VSImax explained <https://www.loginvsi.com/blog/481-calculating-maximum-virtual-desktop-capacity-vsimax-explained>
- Workload Mashup [https://www.loginvsi.com/blog/464-simulate-different-behaviors-of-various-users-during-a-vdi-performance-test](https://www.loginvsi.com/blog/464-simulate-different-behaviors-of-various-users-during-a-vdi-performance-test-with-workload-mashup)[with-workload-mashup](https://www.loginvsi.com/blog/464-simulate-different-behaviors-of-various-users-during-a-vdi-performance-test-with-workload-mashup)
- Workload Breakdown <https://www.loginvsi.com/documents/documentation/Login-VSI-41-Workloads.pdf>
- Workload Language Reference Guide [https://www.loginvsi.com/documentation/index.php?title=Login\\_VSI\\_Workload\\_Language\\_Reference\\_Guide](https://www.loginvsi.com/documentation/index.php?title=Login_VSI_Workload_Language_Reference_Guide)
- Differences between 4.0 and 4.1 Workloads [http://www.loginvsi.com/documentation/Changes\\_old\\_and\\_new\\_workloads](http://www.loginvsi.com/documentation/Changes_old_and_new_workloads)

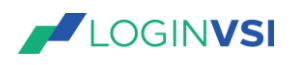